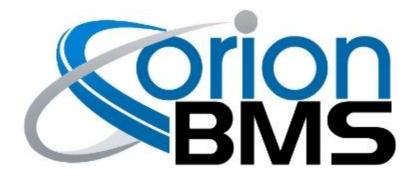

# DTC P0A0B - Internal Software Fault

| Orion Product                        | Fault Supported |
|--------------------------------------|-----------------|
| Orion BMS [Original] (24 - 180 Cell) | YES             |
| Orion BMS 2 (24 - 180 Cell)          | YES             |
| Orion JR (16 Cell)                   | YES             |
| Orion JR 2 (16 Cell)                 | YES             |

#### **FAULT DESCRIPTION**

This error code indicates that the Orion BMS has determined that an internal software fault has occurred. This may represent a number of different types of failures or unexpected behaviors, such as:

- Invalid mathematical operations
- Invalid software address access
- Incorrect program logic flow, resulting in an unexpected reset

If this error message occurs, please download the associated freeze frame data and contact the factory or authorized dealer for assistance. Please save the freeze frame data and send it along with any other relevant information to the factor as it may be crucial for further diagnostics.

| Fault Code | Fault Description                            | Possible Trouble Area                             |
|------------|----------------------------------------------|---------------------------------------------------|
| P0A0B      | Internal software logic fault within the BMS | <ul> <li>Battery Management<br/>System</li> </ul> |

## **FAULT BEHAVIOR**

Document Revision: 1.1 Ewert En Last Updated: 5/12/2020 161 E. St Charles Rd. Carol

Ewert Energy Systems, Inc 161 E. St Charles Rd. Carol Stream, IL 60188 Phone: (630) 868-3173 This fault is primarily **Informational Only** and does not directly alter the operation of the BMS. The precise cause for the fault may manifest in certain unexpected behavior however, such as the device resetting, outputs cycling or certain features not performing properly.

Document Revision: 1.1 Ewert Energy Systems, Inc Last Updated: 5/12/2020 161 E. St Charles Rd. Carol Stream, IL 60188

Phone: (630) 868-3173

### **DIAGNOSTIC STEPS**

#### 1. Download the freeze frame for the fault code using the BMS Utility.

The BMS will normally produce a freeze frame on the "Diagnostic Trouble Codes" screen in the BMS Utility when this fault code occurs that contains a comprehensive list of BMS data parameters at the time the fault occurred. **It is strongly recommended that the freeze frame be downloaded from the BMS and saved to disk before the fault is cleared again** as this data may assist in the future if further diagnostics are required. Additionally this freeze frame data may be requested by Technical Support if further assistance is required.

**NOTE:** Only Fault Codes with a (F) next to them have freeze frame data available for download. If there is no (F) next to the fault, there is no stored freeze frame available and this step can be skipped.

Steps to download the Freeze Frame:

- 1) Connect to the BMS using the Orion BMS utility.
- 2) Click the "Diagnostic Trouble Codes" tab at the top.
- 3) Select the correct fault code by clicking on the ID on the left side of the screen to initiate the Freeze Frame retrieval.
- 4) Once the retrieval process is complete, click the "Export (CSV)" button to save the freeze frame data to the computer disk.

#### 2. Contact technical support.

Please contact the company or reseller that the BMS was originally purchased from for additional questions, warranty claims, repair requests and technical support.

Document Revision: 1.1 Ewert Energy Systems, Inc Last Updated: 5/12/2020 161 E. St Charles Rd. Carol Stream, IL 60188 Phone: (630) 868-3173